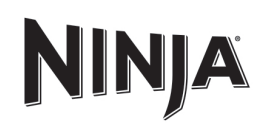

# **DUAL**BREW / PRO **SPECIALTY COFFEE SYSTEM**

Recipe book is not included

# **IMPORTANT SAFEGUARDS**

READ ALL INSTRUCTIONS BEFORE USE . HOUSEHOLD USE ONLY

Read all instructions before using your NINJA DUALBREW PRO COFFEE SYSTEM

When using electrical appliances, basic safety precautions should always be followed, including the following:

# **A WARNING**

To reduce the risk of fire, electric shock,<br>serious injury, death, or damage when<br>using this appliance, follow these basic<br>safety precautions.

# **General Precautions**

804106620

- To eliminate a choking hazard for young<br>children, discard all packaging materials<br>immediately upon unpacking.
- 2 This appliance can be used by persons<br>with reduced physical, sensory or mental<br>capabilities or lack of experience and<br>knowledge if they have been given
- knowledge if they have been given<br>supervision or instruction concerning<br>use of the appliance in a safe way and<br>understand the hazards involved.<br>To reduce the risk of electric shock,<br>this appliance has a polarized plug<br>(one
- 4 Keep the appliance and its cord out of<br>reach of children. **DO NOT** allow the<br>appliance to play or be used by children.<br>Close supervision is necessary when used<br>near children.
- 5 To protect against fire, electric shock,<br>injury to persons, **DO NOT** immerse co<br>plugs, or body of machine in water or<br>other liquid. electric shock, and
- **6** NEVER carry the appliance by the power<br>cord or pull it to disconnect from electrical<br>socket; instead grasp the plug and pull to<br>disconnect.
- **7** DO NOT operate any appliance with<br>a damaged cord or plug, or after the<br>appliance malfunctions, or has been dropped or damaged in any manner Contact a Service Center
- 8 For household and countertop use only.<br>DO NOT let the power cord hang over<br>the edge or touch hot surfaces such as<br>the stove.
- 9 NEVER use socket below counter
- **10** To avoid risk of fire, electrical shock,<br>or damage to the brewer, **DO NOT** use<br>brewer in an appliance garage or under a<br>wall cabinet.
- **11** To disconnect when not in use and<br>before cleaning, turn off and then unplug<br>from outlet.
- **12** Turn off and allow to cool before putting<br>on or taking off parts, and before cleaning<br>the appliance.

**Operating Notice** 

- **13** The use of an accessory not<br>recommended by the manufacturer may<br>create an overflow condition and scalding<br>hazard, or result in fire, electric shock,<br>or personal injury.
- 14 ALWAYS use appliance on a clean, dry,<br>level surface.
- **15 DO NOT** place on or near a hot gas or electric burner or in a heated oven. **16 DO NOT** use this appliance for anything<br>other than its intended use.
- 17 DO NOT use outdoors.
- 18 DO NOT touch hot surfaces. Use handles
- 19 To avoid contact with steam and hot<br>surfaces, DO NOT reach across top of Surraces, .<br>brewer to froth.
- **20** ALWAYS place a vessel, carafe or cup<br>beneath the brew basket to receive the<br>brewed coffee.

 $\Box$ Indicates to read and review instructions to understand operation and use of product.

- $\blacktriangle$  $\mathbb{A}$ Take care to avoid contact with hot surface. Always use hand protection to avoid burns.
- ⇧ For indoor and household use only.

# **READ AND SAVE THESE INSTRUCTIONS**

# **PARTS**

- A Brewer (Power cord not shown)
- **B** 60 oz. Removable Water Reservoir
- Removable Water Reservoir Lid  $\mathbf c$
- **D** Sliding Lid
- $\mathbf{E}$ Hinged Hood
- F Configurable Water Reservoir Base G Single-Serve Cup Platform
- 
- H Control Panel
- $\mathbf{I}$ **Brew Basket**
- $\mathbf{J}$ Hot Water Dial
	- (Not available on all models)
- 21 DO NOT open brew chambers during brew cycle and cleaning cycle<br>Scalding may occur.
- Scating may occur.<br>
22 DO NOT remove the vessel, carafe or cup<br>
while the appliance is running without the<br>
Drip Stop in the closed position. Return<br>
the wessel, carafe or cup quickly and open<br>
the Drip Stop to continue th
- 23 DO NOT fill water reservoir with anything<br>other than water, as other liquids may<br>damage your brewer. 24 DO NOT overfill the water reservoir.<br>Fill water only to the Full line.
- 23 Keep lid on water reservoir when brewing
- 24 DO NOT run the appliance without water. **25 DO NOT** brew ground coffee without a<br>#4 paper cone filter or a permanent filter<br>installed in the brew basket.
- **26 Exceeding maximum Coffee**<br>Measurement Chart capacity may cause<br>overflow. **DO NOT** use fine or espresso
- Ninja\* Pod Adapter
- **27 DO NOT** put fingers inside Ninja Pod<br>Adapter. There are three sharp needles<br>that puncture the pod top and one needle<br>that punctures the pod bottom.
- **28** Only use capsules/pods intended for this<br>appliance. If the capsule/pod does not fit,<br>do not force it into the appliance.
- Carafe
- **29** The carafe is designed for use with this appliance only. **DO NOT** place carafe on or near a hot gas or electrical burner, or in a heated oven. **30 DO NOT** use a cracked or scratched carafe<br>or a carafe that has a loose or weakened<br>handle.
- 31 DO NOT place carafe in microwave
- 32 DO NOT drink directly from the carafe.<br>Liquid from the carafe may be very hot
- 33 DO NOT use the carafe to store food when not in use. **34** Fnsure the carafe is completely empty
- Ensure the caracter is completely empty<br>before starting a cleaning or brewing<br>cycle. Starting a cycle with water, coffe<br>or tea in the carafe will cause an overfl
- **35 DO NOT** clean carafe with abrasive<br>cleaners, steel wool pads, or other<br>abrasive materials.
- 36 DO NOT set a hot carafe on a wet or cold surface
- 37 DO NOT expose carafe to extreme<br>temperature changes.

**Care & Maintenance** 

- 38 Allow the appliance to cool before<br>removing any parts and before cleaning.
- Exercise to prevent illness from bacterial growth<br>in the appliance, follow all cleaning<br>instructions in the Care & Maintenance<br>section of this Owner's Guide. 40 Clean the system on a weekly basis.
- **41** If the product is not operating properly,<br>visit ninjakitchen.com or Contact<br>a Service Center.
- a Service Center.<br>Cleaning and user maintenance shall not<br>be made by children. **Cord Statement**
- 43 A short power-supply cord is provided to
- reduce the risks resulting from becoming<br>entangled in or tripping over a longer 44DO NOT use extension cords with this
- **A WARNING A**

Risk of fire or electric שהיטה.<br>Do not remove bottom cover.

- 3 Lift the water reservoir off of its
	-
- 
- Indicates the presence of a hazard that can cause personal injury, death or substantial property damage if the warning included with this symbol is ignored.
- 
- 

# reservoir with anything other than<br>water, as other liquids may damage your brewer

K Ninja<sup>®</sup> Pod Adapter

Brew-Through Lid

O Ninja Smart Scoop™

Q Ninja Thermal Carafe

R Drip Stop

Intelligent Warming Plate<br>(Not available on all models)

(Not available on all models)

L Frother Whisk

м

N

P

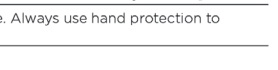

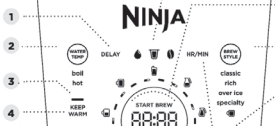

5

 $\mathbf 6$ 

**USING THE CONTROL PANEL** 

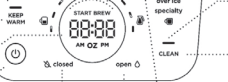

10 Brew Style Button 11 Intelligent Clean Cycle Indicator (Orange)

 $\mathbf{u}$ 

 $12$ 

12 Intelligent Clean Cycle Button 13 Hour/Minute Button

1 Delay Brew Button

3 Keep Warm Indicator

Ounce Display

7 Drip Stop Indicator

6 Power Button

2 Water Temperature Button

4 Keep Warm Button (Orange)

5 Programmable Digital Clock and

Smart Sensing Mode Indicators

9 Multi-Serve Dial and Start/Stop<br>Button

**USING THE NINJA® DUALBREW PRO COFFEE** 

Over Ice<br>(filled<br>with ice)

8 oz.

 $10 oz$ 

 $12 oz$ .

14 oz.

18 oz.

28 oz.

35 oz.

45 oz.

55 oz.

Over Ice<br>(filled<br>with ice)

 $6$  oz.

8 oz.

10 oz.

 $12 oz$ 

**BREWING PODS** 

 $\cap$ 

**USING THE NINJA POD ADAPTER** 

1 To prepare for brewing, open the sliding<br>lid by sliding it back under the hood, and

**NOTE:** The Ninja Pod Adapter comes<br>already installed in the brewer.

2 Ensure the adapter is in the REMOVE position before installing. Then place<br>the adapter over the brew basket and

push down firmly so it is fully seated.

 $\Longleftrightarrow$ 

 $\mathbf{I}$ 

**NOTE:** Make sure the brew basket is<br>clean and free of any filters before<br>inserting the Ninja® Pod Adapter.

**3** Slide the Ninja Pod Adapter handle into<br>the LOCK position.

 $\downarrow$ 

b

4 Lift the the Ninja Pod Adapter handle<br>to reveal the pod holder. Place a new<br>pod in the holder.

પ∈

pierce the pod, and ensure that it is completely closed. There will be an<br>audible click and some resistance

NOTE: DO NOT remove the top of the

**HIGH-ALTITUDE BREWING:** Before<br>closing the Ninja Pod Adapter handle<br>to start a brew, Using your fingers,<br>carefully apply pressure on the K-Cup<br>Pod until the bottom of the K-Cup<br>Pod is punctured by the exit needle,<br>and the

**NOTE:** Reusable K-Cup Coffee Filters

are not compatible with the Ninja Pod<br>Adapter. If using ground coffee, use<br>the grounds mode with a paper or

1 Use the Multi-Serve dial to select the<br>brew size. Place the empty vessel<br>under the brew basket.

**NOTE:** If making a single cup, lower<br>the Single-Serve Cup Platform and s<br>your vessel in the center of it to help<br>prevent splashing. This applies to all<br>brew styles.

2 Press the BREW STYLE button to choose

3 Press the START BREW button on the

dial to start the brew. To cancel the<br>brew at any time, press the START<br>BREW button on the dial again or<br>press the Power button.

either Classic Brew or Rich Brew

classic

rich

set

permanent filter (not included). to

brew a single-serve size.

**BREW STYLES** 

**NINJA** 

 $\oplus$ 

 $\circ$ 

**CLASSIC BREW & RICH BREW** 

when closing the handle as the needles

5 Press the handle down firmly to

puncture the pod.

pod blowout.

n

**REMOVE** 

LOCK

 $\mathbb{V}_{\mathbf{1}}$ 

H

ensure the brew basket is installed.

**SYSTEM - CONT.** 

Fach size and brew style produces a<br>different amount of coffee to optimize<br>strength and flavor.

**NOTE:** Brew volumes may be slightly<br>larger or smaller than what is stated<br>due to various factors in the system.

**GROUNDS** 

Rich

 $7<sub>oz</sub>$ 

8oz

10 oz

 $12 oz$ 

16 oz.

26 oz.

33 oz.

41 oz.

47 oz.

Rich

6 oz.

8 oz.

9 oz.

11 oz.

**APPROXIMATE BREW VOLUMES** 

Classic

8 oz.

 $10 \text{ oz}$ 

 $12 oz$ 

15 oz.

18 oz.

28 oz.

37 oz.

46 oz.

55 oz.

Classic

6 oz.

8 oz.

10 oz.

12 oz.

vields approximately 4 oz.

NOTE: You do not need to adjust the

**MEASURING YOUR COFFEE GROUNDS** 

MEASURING TOUR CUP CUP CHE SINCES<br>
For best results, use the measurements on<br>
the Ninja Smart Scoop<sup>ne</sup> or in the chart to<br>
determine how much ground coffee to use<br>
for each brew size. The amount of ground<br>
coffee for each

the same amount of coffee grounds<br>you were to select **Cup** and **Over Ice** 

**NOTE:** Adjust to your preferred taste

More scoops result in stronger coffee<br>but slightly lower volumes, fewer

prevent overflow. Use a medium-sized

grind if grinding whole beans. Grinding<br>beans too finely may cause the brew<br>basket to overflow.

**COFFEE MEASUREMENT CHART** 

**Ninja Smart** 

Scoop

 $2 - 3$ 

small scoop

 $3-5$ 

mall scoop

 $3 - 5$ 

big scoops

 $4 - 7$ 

big scoops

big scoops

**GROUND COFFEE** 

**USING THE BREW BASKET AND** 

1 To prepare for brewing, open the<br>sliding lid by sliding it back under<br>the hood and ensure the brew basket<br>is installed.

2 Place a #4 paper cone filter (not supplied)

or permanent filter (not included) on all<br>models, sold separately in the brew basket

 $\sqrt{2}$ 

**Tablespoons** 

 $2 - 3$ 

tablespoons

 $3-5$ 

 $6 - 10$ 

tablespoons

 $8-14$ 

tablespoons

tablespoons

 $\overline{\mathbb{V}}_1$ 

espoons

**Serving Size** 

Sm Cup

XI Cup

Travel

XI Travel

1/4 Carafe

1/2 Carafe

 $3/4$  Carafe

Specialty<br>(4 oz.)

**SLIDING LID** 

 $\Omega$ 

**BREWING** 

 $Full$ 

Carafe

 $cup$ 

**NINJA** 

 $\textcircled{3}$ 

 $\cdot$  e

scoops result in weaker coffee and

slightly higher volumes. Use fewer<br>scoops of decaffeinated coffee to

size for Specialty Brew—it always

NOTE: There may be some water left

PODS

the reservoir after your brew.

is normal to keep the brewer from running out of water

**NOTE:** The coffee grounds will<br>absorb some of the water that<br>is brewed; this will cause slight

variability in brew volumes

**BREW VOLUMES AND** 

**MEASUREMENTS** 

Size

 $Cu<sub>F</sub>$ 

Sm Cur

XL Cup

**Travel** 

**XL Travel** 

1/4 Carafe

1/2 Carafe

<sup>3</sup>/<sub>4</sub> Carafe

Full

**Size** 

6 oz.

8 oz.

10 oz

12 oz

Carafe

# Not all functions are available on all models.

The actual descriptions of control panel and their locations may vary, depending on the model

# **SMART SENSING MODE INDICATORS**

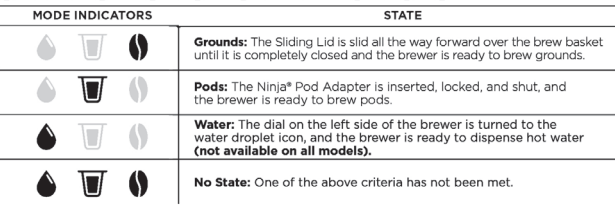

# **PREPARING FOR USE**

# **SETTING THE CLOCK**

- When the brewer is first plugged in, HR/MIN will illuminate to indicate that the time  $\mathbf{1}$ has not been set.
- Press the HR/MIN button to set the clock.  $\overline{2}$
- Use the Multi-Serve Dial to select the correct hour. Then, press the START BREW  $\overline{\mathbf{3}}$ button to toggle to minutes.
	- Use the dial again to select the correct minute, and press the START BREW button to set the clock at the displayed time. 4

**PRIMING YOUR** 

first brew

1 Clean all accessories before your

pressing the power button

2 Plug the brewer in and turn it on by

base. Remove the reservoir lid. Add water up to, but not exceeding the

Full line. Return the water reservoir

to the brewer. DO NOT fill the water

**NOTE:** We recommend using cool<br>or room temperature water in the<br>reservoir. **DO NOT** fill with hot or

Framework the Ninja Pod Adapter by<br>pushing the handle away from you<br>so that the position indicator is in the<br>REMOVE position. Then, using the<br>handles on the left and right, lift the<br>adapter out of the brewer.

S

 $\pmb{\Downarrow}$ 

boiling water

NOTE: At any time, you can set the clock by turning on the brewer, pressing the HR/MIN button, and following steps 3-4.

NOTE: If you unplug the brewer or in the event of a power loss, you will need to reset the clock the next time the brewer is plugged in.

# **HIGH-ALTITUDE CALIBRATION BREW**

Required for users in high-altitude areas. Not running the high-altitude calibration brew ir<br>a high-altitude area will result in excessive steaming during brewing. Because water boils at a lower temperature at higher altitudes, running a calibration<br>cycle before your first brew allows the brewer to detect the boiling point of water at<br>your location. Running a calibration cycle will h

1 Fill the water reservoir up to, but not exceeding, the Full line 2 Insert the brew basket and slide the sliding lid closed, then place an empty carafe on the base 3 Press and hold both BREW STYLE and HR/MIN until you hear a confirmation sound.

4 A calibration cycle will begin, and the display will count down until the Altitude calibration is complete. When complete, the brewer will beep and display "End" on the dial. Discard the water in the carafe.

**NINJA® DUALBREW PRO COFFEE SYSTEM** 

NOTE: This calibration is permanently saved and will not be lost if power is lost or brewer is unplugged. Brewer can be recalibrated at any time if the altitude where it is being used changes.

.<br>START BRE'

88:88

AM OZ PM

**CONFIGURING THE WATER RESERVOIR** 

The water reservoir can be positioned to<br>the right or along the back of the brewer<br>optimize counter space.

1 Remove the reservoir from the base

. 1

Swing the reservoir base around the

ᢙ

brewer until it clicks into place<br>You may feel some resistance.

To configure the water reservoir

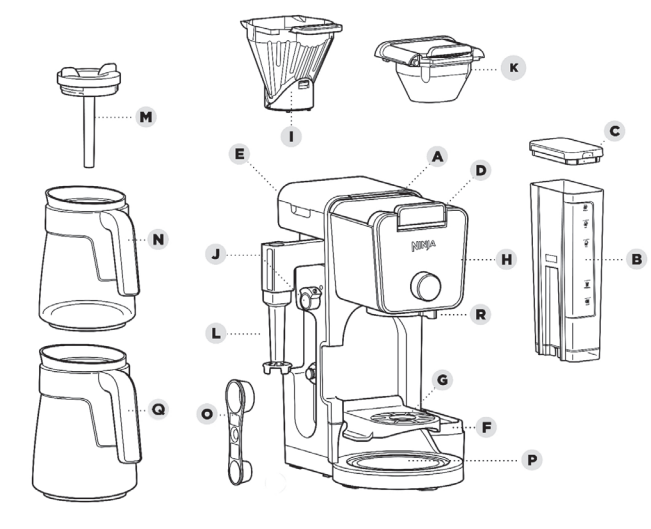

NOTE: Accessories may vary depending on the model

Refer to quick guide, if available

The images shown here are for illustrative purposes only and may be subject to change

# **TECHNICAL SPECIFICATIONS**

120V~, 60Hz Voltage:

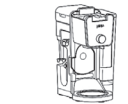

5 After the adapter is removed, slide the siter the duapter is removed, shapern<br>sliding lid all the way forward over the brew basket until it is completely closed and clicks into place.

NOTE: DO NOT place ground coffee directly in the brew basket without<br>a filter.

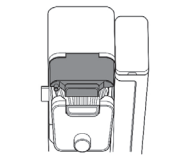

6 Center the carafe with the brew-through id installed below the brew basket With everything securely in place and<br>the brewer powered on, turn the dial to select the Full Carafe size and press the BREW STYLE button to select Classic.

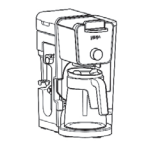

To start, press the START BREW button. When the cycle is complete,<br>discard the water and rinse the carafe You are now ready to use your Ninja<br>DualBrew Pro Coffee System.

not in the way of the reservoir base.

Place the water reservoir back on<br>the base.

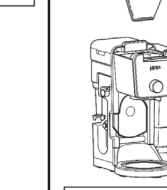

NOTE: Fold the paper filter along the ms, open the top fully, and firmly press it into the brew basket, making sure it is fully seated

3 Use the Ninia Smart Scoop™ and follow ments on the scoop of the Coffee Measurement Chart to fill the filter

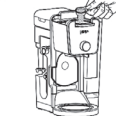

4 Return the sliding lid to its closed osition by sliding it forwards over the brew basket until it clicks into place

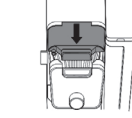

NOTE: The brewing cycle will begin, resuming. This process is used to<br>evenly saturate the coffee groun accounds This applies to all brew sty

4 The brewer will beep to signal the brew has started. The progress bar around th<br>dial will illuminate to indicate the status nd the of the brew. When the brew is finished the machine will beep again and End will appear on the display.

NOTE: Rich Brew will use slightly Sess water and yield slightly less<br>Sess water and yield slightly less<br>See Approximate Brew Volume<br>Shart for additional information.

#### **OVER ICE BREW**

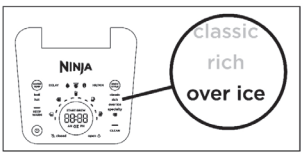

1 Fill your desired vessel to the top with<br>ice cubes and place the vessel below<br>the brew basket. Use the Multi-Serve<br>dial to select the brew size.

NOTE: DO NOT add ice to the water

- 2 Press the BREW STYLE button to<br>choose Over Ice Brew.
- **3** Press the START BREW button on the dial to start the brew. To cancel the brew at any time, press the START BREW button on the dial again or press the Power button
- **4** The brewer will beep to signal the brew<br>has started. The progress bar around the dial will illuminate to indicate the status of the brew. When the brew is<br>finished, the machine will beep again<br>and End will appear on the display.

# **NOTE: DO NOT** use any glassware<br>except the provided Ninja glass<br>carafe, which is safe to use due to its<br>specialized glass material.

**NOTE:** Over lce brew is designed to<br>produce a concentrated brew into a<br>vessel filled with ice. It is normal for<br>some ice in the vessel to melt as the<br>coffee is brewed, and this will produce<br>a cold beverage with the ideal and flavor.

# **SPECIALTY BREW**

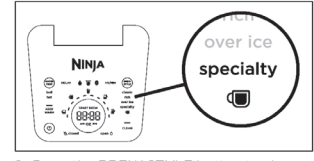

1 Press the BREW STYLE button to choose ialty. Place the em pty vessel you would like to brew into under the brew basket

**NOTE:** If brewing an ice blended drink,<br>fill the desired vessel with the amount of ice recommended in the recipe before brewing.

- **2** Press the START BREW button on the dial to start the brew. To cancel the brew at any time, press the START press the START press the Power button.
- **3** The brewer will beep to signal the brew<br>has started. The progress bar around<br>the dial will illuminate to indicate the<br>status of the brew. When the brew is finished, the machine will beep again and End will appear on the display

**NOTE:** Specialty brew always yields approximately 4 oz. of coffee

## **INTELLIGENT WARMING PLATE**

The Intelligent Warming Plate will<br>automatically turn on during Classic or Richards automatically turn on during Classic or Rich<br>brews when a 1/4, 1/2, 3/4, or full carafe size is ssic or Rich sterre mientalystystystystystystalle elected.<br>Selected. The Intelligent Warming Plate is set to a specific temperature setpoint to avoid<br>burning the coffee over time. To turn the warming plate on at any time, turn the dial to one of the carafe sizes, select Classic or Rich,<br>and press the KEEP WARM button.

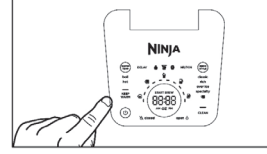

**IMPORTANT:** The **A** light on the base of the brewer will illuminate only<br>when the warming plate is hot and<br>will remain illuminated until the plate has cooled down.

#### **TIME ADJUSTMENT**

You can adjust how long the Intelligent Warming Plate remains on (up to 4 hours).

By default, the Intelligent Warming Plate is<br>set to remain on for 2 hours. To change the time setting of your warming plate, follow<br>these instructions:

- 1 Press and hold KEEP WARM until the<br>clock begins to flash the current warming
- 2 Turn the dial to increase the time in Fig. minute increments up to 4 hours or<br>decrease the time to 0 hours. Press<br>START BREW on the dial to set the

**NOTE:** If you set the warming time to 0 hours, Keep Warm will not<br>automatically activate during or after<br>a carafe brew cycle, but you can still<br>turn it on manually by pressing the<br>turn it on manually by pressing the<br>KEEP

NOTE: The time adjustment setting will ed and will not reset when th brewer is unplugged or loses power

**NOTE:** Thermal carafe (CFP305)<br>does not include a warming plate<br>because of the thermal carafe's<br>vacuum insulation.

#### SETTING THE DELAY BREW

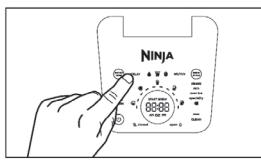

1 Plug the brewer in and turn it on by<br>pressing the Power button.

**NOTE:** The clock will remain on even ver is turned off. En brewer is powered on to set Delay Brev

2 After filling the water reservoir and adding ground coffee to the filter or inserting a pod in the Ninja Pod Adapter, close the sliding lid or adapter handle, and place the appropriate-size vessel

If you forget to open the Drip Stop, the<br>brewer will pause the brew, and after<br>30 seconds it will give you a friendly<br>audible reminder. After 5 minutes, the<br>brew will be canceled.

NOTE: If the Drip Stop is closed before **NOU begin a brew, the brewer better**<br>will notify you with 3 beeps and the<br>Drip Stop indicator will illuminate. Move the Drip Stop to the open<br>position and press the START BREW button to begin your brew.

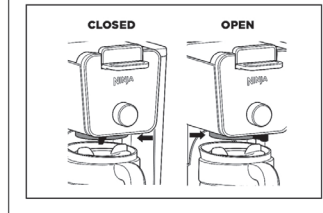

# **CLOSING THE DRIP STOP AFTER A BREW**

**Stream Street Street Street Street Street Street Street Street Street Street Street Street Street Street Street Street Street Street Street Street Street Street Street Street Street Street Street Street Street Street Stre** 

NOTE: Remember to open the Drip Stop when you are ready to brew again. If you<br>forget, your brewer will give you a<br>friendly audible reminder.

### **DISPENSING HOT WATER**

**DISTRIBUTE THE THE SET OF SYSTEM has<br>The Ninja DualBrew Pro System has<br>a separate water line completely**<br>independent of the line used for brewing coffee. This ensures you get clean<br>water every time with no coffee crosscontamination.

1 To switch to Hot Water Mode, turn the Figure and on the left side of the brewer to the<br>water droplet icon. You should notice<br>a change on the control panel.

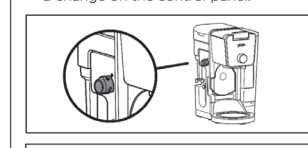

# **NOTE:** If the display is flashing the water<br>droplet icon, make sure the dial is turned<br>completely to one side.

- 2 Use the Multi-Serve Dial to choose one
- of 17 sizes between 2 oz. and 60 oz 3 Press Water Temp to adjust the<br>temperature of the water from BOIL<br>to HOT.
- 4 Press START BREW on the dial to start

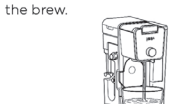

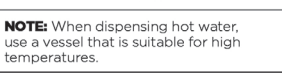

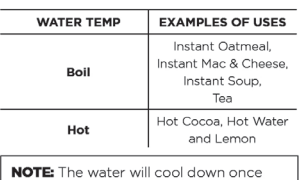

dispensed into vessel.

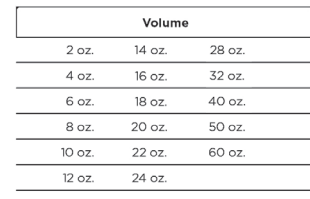

# Not all functions are avai<br>on all models.

# **INTEGRATED FROTHER**

The Integrated Frother does not heat milk. 1<br>Add milk to your cup until it is about<br><sup>1</sup>/<sub>3</sub> full.<br>• For cold froth, go to Step 2.

+ For hot froth, micro<br>45-60 seconds.

NOTE: Frother does not heat liquid.

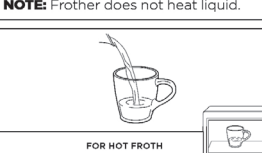

2 Swing the arm of the frother toward the

whisk by twisting it to the right.

er. Install the frother

front of the brev

# **CLEANING & MAINTENANCE**

# **CLEANING AFTER A BREW**

After the brewer has cooled, remove<br>the brew basket. If using pods, remove<br>the Ninja Pod Adapter and brew basket.<br>Wash the used parts thoroughly with<br>soap and warm water.

- 2 Clean the frother whisk after each use.<br>Hand-wash thoroughly or place on top
- rack of dishwasher Face or assimutation<br>of Wash the carafe and brew-through lid with<br>sopp and warm water. Use a bottle brush<br>or cloth to wash the inside of the carafe.<br>DO NOT use a wire brush.
	- **NOTE:** For best results, we recommend<br>rinsing the reservoir after brewing and<br>refilling with fresh water for the next<br>how

**NOTE:** The glass carafe, brew-through<br>lid, permanent filter, brew basket, water<br>reservoir, water reservoir lid, frother reservoir, water reservoir iid, frotner<br>whisk, and Ninja Smart Scoop™ are all<br>dishwasher safe.

# **CLEANING THE WATER RESERVOIR**

r the reservoir and hand-wash or<br>in dishwasher. For a better clean, we<br>mend placing it in the bottom rack<br>shwasher standing upright with the he dish opening facing downward. We recommend<br>doing this weekly.

# **CLEANING THE CARAFE**

We recommend cleaning your carafe after<br>each use with warm, soapy water.<br>To clean the carafe more throughly, we<br>recommend using a soft foam brush.<br>**DO NOT** use a wire brush.<br>**DO NOT** 

### **CLEANING THE SLIDING LID**

**Channel Transfer and Channel Channel Channel Channel Channel Channel Channel Channel Channel Channel Channel Channel Channel Channel Channel Channel Channel Channel Channel Channel Channel Channel Channel Channel Channel** of the brewer to remove it. Hand-wash the<br>sliding lid with warm, soapy water. Slide<br>the sliding lid back into its tracks and close<br>the hinged hood.

NOTE: DO NOT place the sliding lid in

# **CLEANING THE NINJA POD ADAPTER**

Open the handle to reveal the needles<br>pod holder and hand-wash with warm<br>soapy water. Take care when cleaning around the needles. Then, close the handle<br>and slide it back into the REMOVE position before reinstalling.

**NOTE: DO NOT** place the Ninja Pod

# **CLEANING & DESCALING YOUR<br>BREWING SYSTEM**

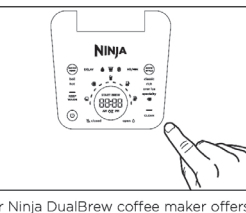

Your Ninja DualBrew coffee maker offers<br>multiple modes to choose from, which<br>include Grounds, Pods, and Hot Water<br>(not available on all models). Each mode<br>that you use will eventually need to be<br>cleaned with a clean cycle.

The clean cycle is used for descaling the brewer when calcium scale buildup<br>is affecting the performance of the<br>brewer and/or the flavor of your coffee<br>The Intelligent Clean Cycle Indicator wil<br>automatically illuminate orange when a attornatically illuminate orange when a<br>cleaning cycle is recommended for your<br>brewer. If the indicator is ignored, your<br>brewer may stop mid-brew and display<br>"CLn," indicating it needs immediate<br>cleaning on the current mod

**NOTE:** The clean cycle takes<br>approximately 75 minutes.

# **TROUBLESHOOTING GUIDE**

#### There's sediment in my coffee.

Instance of Management filter, this may be due to using finely ground coffee I \* To reduce the amount of sediment in the brewed coffee, use a slightly coarser grind or use a paper filter.

NOTE: DO NOT use a paper filter in conjunction with a permanent filter, as water and/or coffee can back up and clog the filter basket.<br>Over Ice Brew is not cold.

Coffee is too weak.

For stronger coffee, use the Rich brew setting. For an even bolder flavor, you can add<br>more coffee grounds to the filter. Coffee is too strong.

For milder coffee, use the Classic brew setting. For an even milder flavor, use fewer<br>coffee grounds in the filter.

## Brew cycle is too slow.

The brew time will vary based on size and brew style. Full carafe sizes and Rich brews will take longer to brew than single-serve and classic brews. The progress bar on the control panel will indicate brew status.

# Cup or travel mug overflowed<mark>.</mark>

· Refer to the Approximate Brew Volumes chart.

**Brew basket overflowed.** 

• The bottom of the brew basket may be clogged. This can happen with finely ground<br>coffee or too many coffee grounds in the filter. Medium-grind coffee is recommended Conversion to many conversion on the miner. Headam-yima conversi secommented.<br>Using both the permanent filter and a paper filter can cause grounds to clog and water<br>to back up in the brew basket. Use only the permanent fil • Decaf coffee grounds absorb water differently, so use fewer scoops when using decaf.

#### There is water left in the reservoir.

#### Brewer is not detecting the Ninja\* Pod Adapter.

• Ensure the adapter is fully seated in place over the brew basket with the handle closed. Pull the handle toward you until it clicks into the LOCK position

## . Ensure the Hot Water Dial is turned completely to the coffee bean icon.

Coffee is splattering.

- Some splatter is normal. Use the cup tray when possible to reduce the distance between the cup and the coffee outlet.
- . Ensure the Ninja Pod adapter is installed over the brew basket when brewing pods. Brewer is not displaying sizes or styles to brew.
- Ensure the sliding lid is fully closed or the Ninja Pod Adapter handle is closed and in the LOCK position. Ensure the Hot Water Dial is turned completely to either the coffee bean or water droplet icon.

• The system does not have enough water in the reservoir to complete your brew.<br>Add fresh water to the reservoir and then press the START BREW button to resume.

. If the reservoir is filled with water, remove and reseat the reservoir. If the issue persists,

• The system has detected that a clean cycle needs be run immediately to remove<br>calcium scale buildup in the heater. See 'Cleaning & Descaling Your Brewing System'

If the clock displays "Er" and then a number (ex. "Er 03"), contact a service center

REFURBISHED PRODUCT LIMITED NINETY DAYS WARRANTY

The *Refurbished Product Service Center* offers the following WARRANTY to the ORIGINAL<br>purchaser of a product which we have refurbished.

This product that has been refurbished is warranted against any electronic or mechanical defects for a period of NINETY DAYS from the date of the original purchase by the consumer. Since this unit was sold as a refurbished

This warranty does not cover installation or damage from accident, misuse, abuse, improper<br>wiring, incorrect voltage, operating the unit against the instructions in the owner's manual or any<br>product which has been opened,

This warranty does not cover costs for removal and or installation of the unit for repair. Under no circumstances shall the service center be liable for any special, incidental or consequential on damages or for any other

This warranty gives the consumer specific legal rights and they may also have other rights which<br>vary from State to State. Some States do not follow the exclusion or limitation of incidental or<br>consequential damages, hence

**Refurbished Product Service Center** 

13225 Marquardt Avenue Santa Fe Springs, CA 90670 **WARRANTY REPAIR INFORMATION** 

If you need service on your unit and this product requires repair during the 90 days

If you held service on your unit and this product requires repair during the suddent<br>warranty period; please go to www.ConsumerServiceRefurbish.com or call the<br>Refurbished Product Service Center at 562-946-3531 to obtain

Refurbished Product Service Center,<br>Att: Customer Service Department 13225 Marquardt Avenue Santa Fe Springs, CA 90670

We will refuse to accept delivery of the returned unit unless the assigned RA number appears

Owner's Information (Keep for your permanent records)

E-MAIL:

SERIAL NO.:

 $S$ TATE:  $ZIP$  CODE:  $Z$ 

**CLOCK DISPLAY MESSAGES:** 

End

contact a service center.

\* A brew cycle was cancelled

warranty is in lieu of any otner warran<br>fitness for particular use or otherwise.

Your unit will be promptly repaired and returned to you.

**HOT WATER** 

The water outlet is completely

separate from the coffee outlet<br>to ensure clean water is dispensed

To enter hot water mode,

turn the dial on the left side of the

brewer to the water droplet icon.

aligning it with the marker. You will

see a change in the display.

 $\overline{\bullet}$ 

on the outside of the shipping carton.

NAME: \_ ADDRESS:

CITY:

PHONE:

every time.

MODEL:

for instructions

**ERROR MESSAGES:** 

mancuco manimidative and group of the example, if you ran a clean cycle on the<br>For example, if you ran a clean cycle on the<br>Grounds mode first, run a clean cycle on the<br>Pods mode next. · The brew cycle is complete. Add Wtr

 $CLn$ 

**STOP** 

Er

**CHOOSING WHICH MODE TO CLEAN** 

When the Intelligent Clean Cycle Indicator<br>rums on for the first time, run a clean cycle<br>rums on for the first time, run a clean cycle<br>of you primarily brew with grounds run the<br>lean cycle on the Grounds mode with the<br>lean

clean cycle on the Grounds mode with the<br>Sliding Lid closed. If you primarily use pods,<br>ensure the Ninja\* Pod Adapter is installed,<br>and run the clean cycle through the Ninja Pod<br>Adapter. If Hot Water mode is used at all, r

The next time the Intelligent Clean Cycle

ndicator illuminates orange, run a clear

**NOTE:** If the display ever reads "CLn,"<br>it indicates heavy scale buildup on

that mode. Run a clean cycle on the<br>current mode.

To clean and descale your Ninja DualBrew<br>Pro Coffee System:

**2** Use a descaling solution specifically<br>formulated for coffeemaker cleaning and<br>follow the directions on the package.<br>Fill the water reservoir up to, but not<br>exceeding, the Full line.

Fill the water reservoir to the Travel Mug<br>line (16 oz.) with white vinegar, then fill the

rest of the reservoir with water up to, but<br>not exceeding, the Full line.

**IMPORTANT:** Only use white vinegar

NOTE: Running a water-only clean cycle

**3** Once the water reservoir is filled with your<br>cleaning solution and water mixture, press<br>the CLEAN button then press the START<br>BREW button to confirm and begin the<br>cleaning cycle.

**NOTE:** To cancel the clean cycle, press<br>the Power button or CLEAN button<br>once. The brewer will beep and stop

brewing through the cleaning mixture<br>Continue to follow the instructions

**IMPORTANT:** If you cancel the clean

4 The clock will display and count down<br>the remaining clean cycle time, which<br>takes approximately 75 minutes to<br>complete. Your brewer will deliver a small

complete. Your brewer will deliver a small<br>amount of cleaning solution to distribute<br>it through the system. It will then pause,<br>deliver additional cleaning solution, and<br>repeat this process for 75 minutes. The<br>extended pau

**IMPORTANT: DO NOT remove the carafe** 

5 Upon completion, the brewer will beep, the clock will display End, and the Intelligent<br>Clean Cycle Indicator will turn off. 6 Empty the contents of the carafe and<br>place it back under the brew basket. Clean<br>the water reservoir with warm, soapy water

to remove any cleaning solution that could<br>affect the flavor of your coffee.

7 Fill the reservoir with fresh water up to, but<br>not exceeding, the Full line.

not exceeding, the Full line.<br> **a** Flush the system by running a<br>
mode, run a Full Crarée Classic brew<br>
mode, run a Full Crarée Classic brew<br>
cycle. If cleaning the Pods mode, run<br>
a Pla Cz. Classic brew. If cleaning the<br>

the carafe and brew basket.

more often.

**NOTE:** Hard water will cause scale buildup faster than soft water and the

brewer will indicate it needs cleaning

bughly clear

at any time during the clean cycle

starting at Step 6

cycle, your prewer<br>properly descaled.

will not descale the brewer properly

1 Place the empty carafe beneath the

brew basket

OR

- 
- 3 Press DELAY. DELAY will illuminate and<br>the clock will begin to flash "12:00" or the<br>last time that was set.
- A While the clock is flashing, turn the<br>
Multi-Serve dial to adjust the hour. The<br>
AM or PM indicator will illuminate under<br>
the clock display as you are setting the<br>
desired time. Press START BREW on<br>
the dial and turn th on the dial to lock in your time.
- 5 Once the desired time has been set, select the size of the vessel that you would like to brew using the Multi-Serve dial
- 6 Press the BREW STLYE button to choose your brew style. If in hot water<br>mode, press WATER TEMP to choose<br>your water temperature.
- 7 Once the time, brew size, and brew<br>style have been set, press the START<br>BREW button to activate. When<br>activated, the brewer will beep and DELAY and your selected options will nain illuminated. To cancel, press remam mumm.<br>DELAY again.

**NOTE:** The brewer must remain on for<br>the Delay Brew function to work.<br>**DO NOT** power off or unplug after<br>setting Delay Brew. If the brewer is<br>turned off or unplugged, delay brew<br>will need to be reset.

#### **USING THE DRIP STOP**

The drip stop is used to close off the<br>brew basket to prevent any coffee from<br>dispensing. You will need to manually open and close the drip stop by moving the level<br>to your desired position. It can be closed and reopened at any point before, during, or after a brew.

**3** Hold the cup under the frother and<br>submerge the whisk just below the<br>surface of the milk. Press and hold the<br>button on top of the frother and froth<br>for 30-45 seconds.

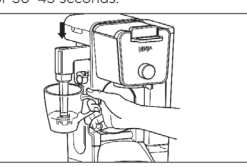

4 Remove the frother whisk by twisting<br>it to the left. Keep your cup below the<br>whisk while you carry it to your sink or<br>dishwasher for easy cleaning.

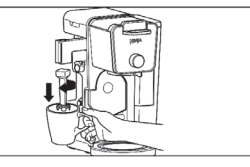

**WARNING:** To avoid contact with steam<br>and hot surfaces. DO NOT reach across<br>top of brewer to froth.

• When the reservoir is filled to a specific size and then that size is brewed, there will be<br>some water left in the reservoir. This is normal to ensure the reservoir does not run dry for the best performance of the pump and brew system

### Brewer is leaking.

- After removing the water reservoir, there may be a small amount of water in the reservoir valve. This can be easily removed with a dry cloth
- If the leak is coming from above the brew basket, refer to "Brew basket overflowed." above.
- . If the leaking is coming from below the brew basket, close the drip stop.
- If the leak is coming from the bottom of the brewer, call a service center

#### Intelligent Clean Cycle Indicator is illuminating orange.

From a clean cycle. If you have recently completed a clean cycle, you may need to run another cycle to remove additional mineral buildup that occurs naturally over time and interest is common in hard-water areas. Make sure

# NOTE:

In order to ensure the highest possible standard for refurbished items, all units are thoroughly inspected as part of the process. For this item, water may be used during the refurbishing process and so; you may notice some condensation in the water reservoir. It is recommended to rinse the water reservoir with fresh water prior to its first use.

The hot water will dispense next to the coffee outlet.

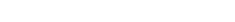

# HOT WATER MODE ONLY

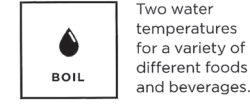

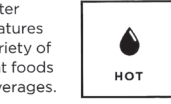

**IMPORTANT:** Close the drip

offee drips into the vessel

(refer to the drip stop section).

17 size options

ranging from

2 oz. to 60 oz.

stop before brewing hot water to ensure no excessive

Α

NOTE: Make sure to use a vessel that is big enough for the brew size you select.

The hot water function may vary depending on the model.

Illustrations may differ from actual product. We are constantly striving to improve our products, therefore the specifications contained herein are subject to change without notice.

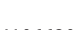

W

804106620

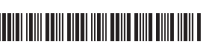

Printed in Mexico / Sc: 17-01-2022 Obpn:CFP300Serie\_IB\_Mv15\_210330 Rev 1 remov Wtr rsrvr ltch Shnmdl: CFP300 B / TAB

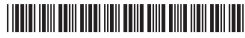